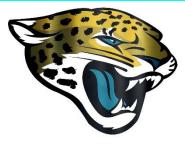

Indian Ridge Middle School Virtual Learning Office Hours Beginning March 30<sup>th</sup> - April 15<sup>th</sup>, 2020 (TBD if date is extended)

## Stay Connected Jaguars

| Subject                                          | Virtual Office Hours (3-hour intervals) |
|--------------------------------------------------|-----------------------------------------|
| Guidance (All grades)                            | 9:00am – 12:00pm                        |
| Math                                             | 9:00am – 12:00pm                        |
| Science                                          | 9:00am – 12:00pm                        |
| ESE (All support facilitators, teachers, and ESE | 9:00 am – 12:00pm                       |
| Specialist)                                      |                                         |
| ELA                                              | 1:00pm – 4:00pm                         |
| Social Studies                                   | 1:00pm – 4:00pm                         |
| Reading                                          | 1:00pm – 4:00pm                         |
| Electives (All electives)                        | 1:00pm – 4:00pm                         |
| Literacy Coach                                   | 1:00pm – 4:00pm                         |

\*Teacher e-mail addresses are listed on our school website. Teachers can be e-mailed directly via canvas.

#### For your reference to support personnel:

| Principal                                 | Ian.Murray@browardschools.com        |
|-------------------------------------------|--------------------------------------|
| 6 <sup>th</sup> Grade Assistant Principal | David.Greenfield@browardschools.com  |
| 7 <sup>th</sup> Grade Assistant Principal | KarenBirke@browardschools.com        |
| 8 <sup>th</sup> Grade Assistant Principal | Irene.Ortiz@browardschools.com       |
|                                           |                                      |
| Literacy Coach                            | Morgan.Shabsels@browardschools.com   |
| Media Specialist                          | Wade.Brosz@browardschools.com        |
| ESE Specialist                            | S.Anderson@browardschools.com        |
| Guidance Director                         | Christine.Donovan@browardschools.com |

### **Important Information**

#### March 30th – April 15th:

- Reminder: the 3rd quarter has been extended until April 2, 2020. On March 30<sup>th</sup>, students should refer to Pinnacle and contact their teachers via email regarding missed assignments.
- Students should log in and check their Canvas daily for assignments and lessons from each class.
- Classes will vary in types of instruction and assignments. To ensure you follow all correct timelines and instructios, contact your teacher(s) during office hours if you have questions or need clarification.
- Please monitor Canvas and Pinnacle to track your child's grades and course progress.
- Office hours will be maintained by each department for the purpose of student & teacher interaction, and to facilitate opportunities for teachers to assist students with the e-learning process.
- Teachers will give their students advance notice of any live or recorded sessions.
- There will be no state standardized tests administered this school year, nor will schools be issued a school grade.
- Please continue to check our website for updates.

# SEE THE NEXT PAGE FOR SPECIFIC INSTRUCTIONS ON HOW TO ACCESS SCHOOL MARCH 30<sup>TH</sup>

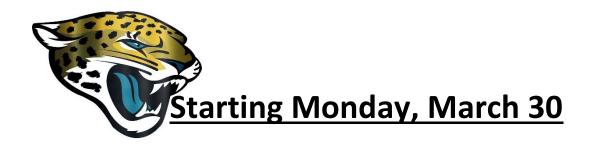

| Get to school       | 1 - Go to sso.browardschools.com                                                                                                    |
|---------------------|----------------------------------------------------------------------------------------------------|
| Enter school        | 2 - Sign-In with student number & password/PIN<br>to get to your personalized LaunchPad                                                           |
| Get to class        | 3 - Clicking on Canvas tile                                                                                                    |
|                     | 4 - Using the "Courses" button on the left-hand edge                                                                                              |
| Enter class         | 5 - Read any of your teacher's announcements at<br>the top of the page and then look for your<br>assignments below.                               |
| Teacher Interaction | 6 – Will be provided using live video conferencing,<br>prerecorded video, and Canvas messaging. Each<br>teacher will provide specific directions. |